# Auto CAD und Auto CAD LT<br>kurz vorgestellt<br>In diesem Kapitel<br>Den Auto CAD-Vorteil entdecken kurz vorgestellt

## In diesem Kapitel

- Den AutoCAD-Vorteil entdecken
- AutoCAD- und DWG-Dateien nutzen
- Ein Treffen mit der AutoCAD-Produktreihe arrangieren
- Mit AutoCAD LT anstatt mit AutoCAD arbeiten
- Was ist neu in AutoCAD 2009?

Vielleicht gehören Sie zu den wenigen Standhaften, die nach wie vor das archaische Verfahren praktizieren und mit Bleistift auf Papier zeichnen. Dann muss ich Ihnen leider mitteilen, dass Sie einer aussterbenden Spezies angehören. Vielleicht steigen Sie ja auch ganz neu in den Bereich des Zeichnens ein und sehnen sich nach Ruhm und Wohlstand als Zeichner. (Träumen Sie ruhig weiter!) Vielleicht sind Sie ja auch ein Ingenieur oder Architekt, der mit den jungen CAD-Assen im Büro mithalten können muss. Oder vielleicht haben Sie vor längerer Zeit einmal versucht, AutoCAD zu nutzen, und haben frustriert aufgegeben oder Ihre Kenntnisse sind einfach nur ein wenig eingerostet. Möglicherweise setzen Sie aber auch momentan noch eine ältere Version ein, zum Beispiel AutoCAD 2004 oder sogar (als Antiquitätenliebhaber) AutoCAD 2000 und möchten nun umsteigen.

Unabhängig von der aktuellen Ausgangssituation und Ihrer Motivation hoffe ich, dass es Ihnen Spaß machen wird, sich mit AutoCAD vertraut zu machen. Das Zeichnen mit AutoCAD mag zunächst eine Herausforderung sein, aber es lohnt sich, sich ihr zu stellen. AutoCAD belohnt kreative Arbeiter, die ihre Arbeiten immer weiter verbessern wollen. Sie werden nie auslernen, immer einen neuen Trick entdecken und die Effizienz und Qualität der erstellten Zeichnungen verbessern können.

AutoCAD erschien erstmals Anfang der 80er-Jahre und damit etwa zur gleichen Zeit wie die ersten PCs von IBM. Es wurde für eine Vielzahl verschiedener Betriebssysteme angeboten. Darunter befanden sich CP/M (fragen Sie Ihren Opa danach), verschiedene UNIX-Varianten und selbst Apples Macintosh. Die MS-DOS-Version (darüber sollte Ihr Vater mehr wissen) war damals aber mit Abstand die beliebteste. Später entschloss sich Autodesk, AutoCAD nur noch für das Betriebssystem Microsoft Windows anzubieten. AutoCAD 2009 wird offiziell (mit Ausnahme von Home Basic) von allen Versionen von Windows Vista (32- und 64-Bit), von den 32- und 64-Bit-Versionen von Windows XP Professional sowie von Windows XP Home (nur 32-Bit) unterstützt. Auch wenn es offiziell nicht unterstützt wird, läuft AutoCAD 2009 auch unter der Tablet Edition 2005 von Windows XP und kann die in Windows Vista enthaltenen Tablet-Funktionen nutzen (wieder die Home Basic-Version ausgenommen). Professionelle Zeichnungen mit dem kleinen Tablet zu erstellen ist zwar aufgrund der Beschränkungen des

Grafiksystems nicht gerade eine geniale Idee, aber ich weiß, dass es funktioniert, weil ich es selbst auf diese Weise nutze!

Falls Sie noch mit Windows 2000 arbeiten, dann wird es Zeit für ein Update. AutoCAD 2008 wurde zwar noch von Windows 2000 unterstützt, für AutoCAD 2009 gilt dies aber nicht mehr.

Aufgrund der Ursprünge von AutoCAD in den Zeiten von MS-DOS und der Betonung des effizienten Einsatzes durch professionelle Zeichner, ist das Programm nicht gerade leicht zu beherrschen. Im Laufe der letzten Jahre ist es aber immer einfacher bedienbar und konsistenter geworden. Mittlerweile ist AutoCAD zwar recht gut in die Windows-Umgebung integriert, man stößt aber weiterhin auf Überbleibsel aus den MS-DOS-Zeiten, zu denen insbesondere die Befehlszeile zählt (Dies ist der zusätzliche Bereich unten im AutoCAD-Fenster, über den Sie in Kapitel 2 Näheres erfahren). Aber selbst die Befehlszeile beziehungsweise das Befehls*fenster* ist in AutoCAD 2009 netter und freundlicher geworden. Mit diesem Buch werde ich Sie um die Stolpersteine herumführen und dafür sorgen, dass Sie möglichst wenig anecken.

## Warum AutoCAD?

AutoCAD gibt es bereits seit 1982 und damit vermutlich länger als einige der Leser dieses Buches alt sind! Mit AutoCAD begann der Übergang von wirklich teuren Großrechner- und Minicomputer-CAD-Systemen, die etliche Zehntausend Mark oder Dollar gekostet haben, hin zu nur noch teuren Mikrocomputer-CAD-Programmen, die bereits für einige Tausender zu haben waren.

AutoCAD ist zunächst einmal ein Programm zum Erstellen technischer Zeichnungen. In diesen Zeichnungen sind Maßstäbe und Präzision wichtig, weil auf ihrer Grundlage häufig etwas gebaut wird. Die mit AutoCAD erstellten Zeichnungen müssen gewissen Standards folgen, die bereits vor langer Zeit für von Hand angefertigte Zeichnungen entwickelt wurden. Zunächst ist die Anfangsinvestition in AutoCAD sicherlich höher als in Papier und Bleistift und die Lernkurve ist zudem viel steiler. Aber warum sollte man sich darüber Gedanken machen? Die wesentlichen Gründe für den Einsatz von AutoCAD anstelle von Papier und Bleistift sind:

- $\vee$  Präzision: Linien, Kreise und andere Formen lassen sich mit AutoCAD leichter als auf Papier exakt mit den benötigten Abmessungen erstellen.
- $\vee$  Modifizierbarkeit: Zeichnungen lassen sich am Computerbildschirm viel leichter ändern als auf Papier. Und Änderungen im CAD-Programm sind auch deutlich sauberer.
- $\checkmark$  Effizienz: Viele Arten von Zeichnungen lassen sich mit CAD-Programmen schneller erstellen. Das gilt insbesondere für Zeichnungen, in denen sich Elemente wiederholen, wie zum Beispiel die Etagengrundrisse mehrstöckiger Gebäude. Um wirklich effizient arbeiten zu können, bedarf es aber gewisser Fähigkeiten und der Übung. Wenn Sie bisher mit Bleistift auf Papier gezeichnet haben, können Sie nicht erwarten, dass Sie mit CAD-Programmen gleich auf Anhieb schneller zum Ziel kommen!

Abbildung 1.1 zeigt einige Zeichnungen in AutoCAD 2009.

 $-32-$ 

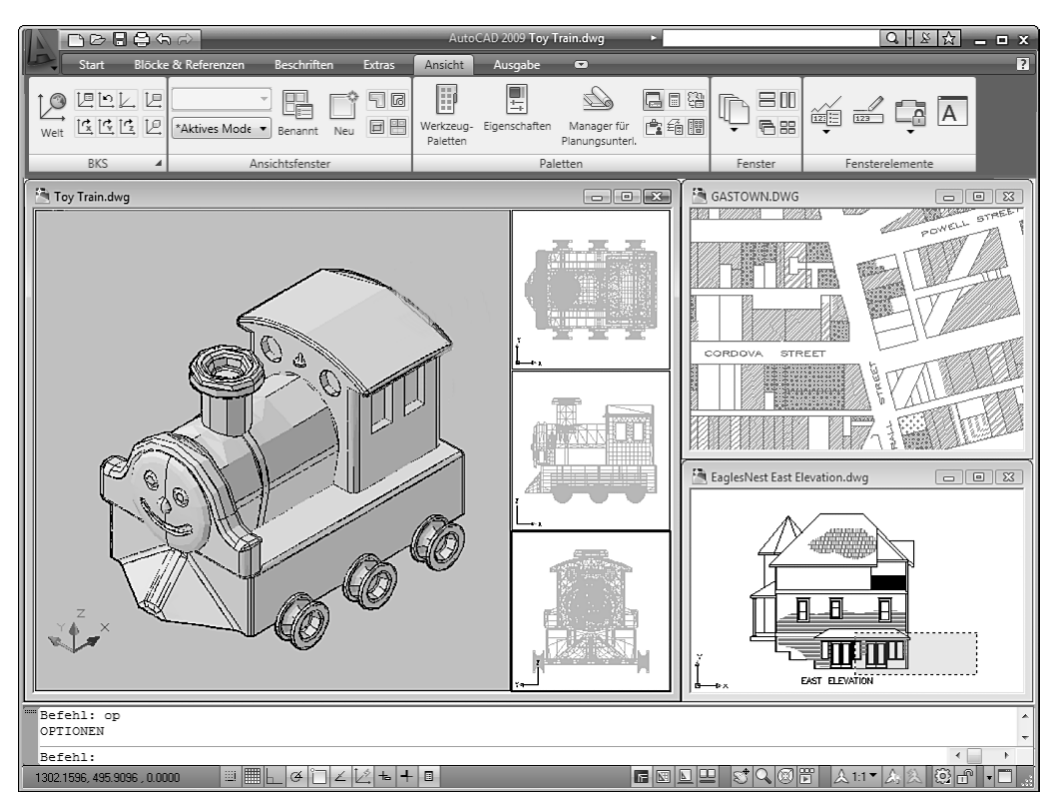

## $1 \triangleright$  AutoCAD und AutoCAD LT kurz vorgestellt

*Abbildung 1.1: Städte, Gebäude, kleine Spielzeugeisenbahnen – was wollen Sie heute zeichnen?*

Warum sollte man sich für AutoCAD entscheiden? AutoCAD stellt nur den Einstieg in eine umfassende Palette von Programmen dar, die mit AutoCAD zusammenarbeiten. Autodesk hat diese Entwicklung intensiv unterstützt, indem es eine Reihe von Programmierschnittstellen für AutoCAD (aber nicht für AutoCAD LT – darüber erfahren Sie mehr im Abschnitt »Und dann ist da noch LT« weiter hinten in diesem Kapitel) entwickelt hat, mit denen andere Firmen und Autodesk selbst die Anwendung erweitern konnten. Einige der Zusatzprodukte waren derart erfolgreich, dass Autodesk sie übernommen und in eigene Produkte integriert hat. Wenn Sie all diese Ressourcen vergleichen und dabei die Zusatzprodukte, Erweiterungen, Schulungsangebote, Bücher und so weiter berücksichtigen, dann steht AutoCAD im PC-CAD-Bereich ziemlich konkurrenzlos da.

# Die Wichtigkeit des DWG-Formats

Um alle Vorteile von AutoCAD im Arbeitsumfeld nutzen zu können, müssen Sie sich über die Wichtigkeit des DWG-Dateiformats (dem Format, in dem AutoCAD Zeichnungen speichert) im Klaren sein. Im Zusammenhang mit dem DWG-Format sollten Sie einige Dinge nicht vergessen:

- $\checkmark$  In einigen Fällen können ältere AutoCAD-Versionen DWG-Dateien nicht lesen, die mit neueren AutoCAD-Versionen erstellt wurden.
- 4 Neuere AutoCAD-Versionen können die mit älteren Versionen erstellten Dateien *immer* lesen.
- 4 *Einige* der früheren AutoCAD-Versionen können auch Dateien öffnen, die mit den nachfolgenden ein oder zwei Versionen erstellt wurden. AutoCAD 2007 und AutoCAD 2008 können zum Beispiel DWG-Dateien öffnen, die mit AutoCAD 2009 erstellt wurden. Das liegt daran, dass Autodesk das DWG-Dateiformat zwischen diesen Versionen nicht geändert hat. Ebenso hat sich das Dateiformat auch zwischen AutoCAD 2004 und 2006 nicht geändert, sodass das ältere Programm (AutoCAD 2004) die mit AutoCAD 2005 und AutoCAD 2006 erstellten Zeichnungen öffnen kann.
- $\blacktriangleright$  Wenn Sie mit AutoCAD 2007, AutoCAD 2008 oder AutoCAD 2009 arbeiten, können Sie die Option Speichern unter dazu verwenden, Dateien in einigen älteren DWG-Formaten zu speichern. Tatsächlich kann AutoCAD 2009 Dateien in Formaten speichern, die bis auf AutoCAD Release 14 und damit bis ins Jahr 1997 zurückgehen!

Tabelle 1.1 zeigt, welche Versionen (die weiter hinten in diesem Kapitel beschrieben werden) welche DWG-Dateiformate verwenden.

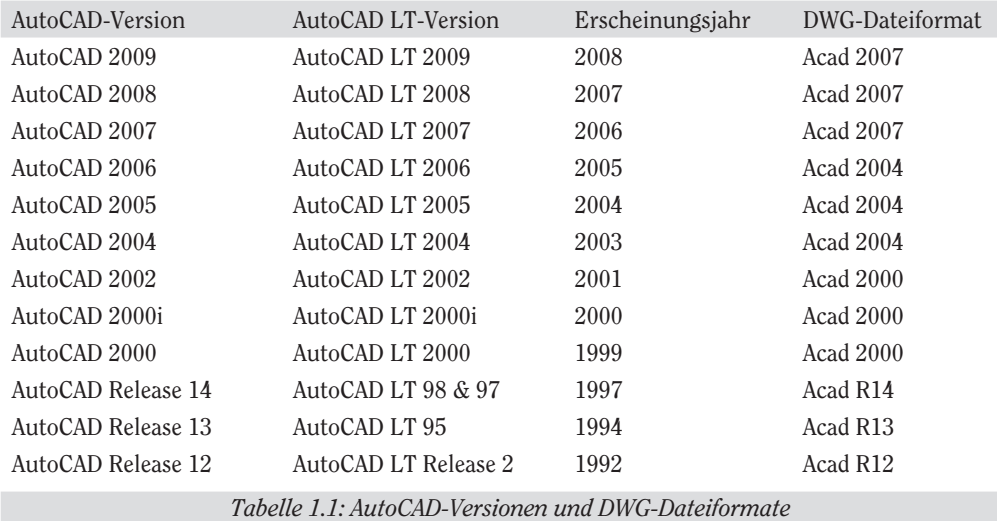

Das Arbeiten mit AutoCAD wird einfacher, wenn Kollegen und Leute in anderen Unternehmen, mit denen Sie zusammenarbeiten, durchweg die gleichen Versionen von AutoCAD und der AutoCAD-Zusatzprogramme verwenden. Dann lassen sich DWG-Dateien, Zusatzprogramme und selbst Einzelheiten der CAD-Kenntnisse zwischen Arbeitsgruppen und Partnern austauschen. Bei der praktischen Arbeit werden Sie aber wahrscheinlich mit Leuten (zumindest in anderen Unternehmen) zusammenarbeiten müssen, die ältere AutoCAD-Versionen bis hin zum Release 14 einsetzen.

 $-34-$ 

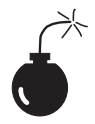

Viele Programme sollen angeblich *DWG-kompatibel* sein und Daten vom und ins DWG-Format von AutoCAD umwandeln können. Wirklich umfassende Kompatibilität lässt sich aber nur schwer erreichen. Bereits kleine Fehler bei der Dateiumwandlung können irritierende bis entsetzliche Folgen haben. Wenn Sie DWG-Dateien mit anderen austauschen, die andere CAD-Programme benutzen, sollten Sie sich darauf gefasst machen, dass das Aufspüren und Beheben von Übersetzungsproblemen Zeit kosten wird.

# Und dann ist da noch LT

AutoCAD LT ist ein ausgesprochenes Schnäppchen und ein glänzendes Beispiel für die alte 80/20-Regel: Sie erhalten etwa 80 Prozent der Leistung von AutoCAD für etwa 20 Prozent des Preises. (Angesichts der jüngsten Preisgestaltung handelt es sich mittlerweile eher um eine 75/25-Regel...) Wie AutoCAD läuft auch AutoCAD LT auf gängigen Windows-Rechnern und erfordert keine zusätzlichen Hardwarekomponenten. Mit AutoCAD LT können Sie bei bereits relativ niedrigen Anfangskosten in der Welt von AutoCAD, dem führenden CAD-Programm, mitmischen.

AutoCAD LT ist mit AutoCAD sehr eng verwandt. Autodesk entwickelt AutoCAD LT ausgehend vom AutoCAD-Programm und entfernt daraus, um den niedrigeren Preis zu rechtfertigen, ein paar Features. Dann werden einige Eigenschaften ergänzt, die die Bedienung im Vergleich mit der AutoCAD-Vollversion ein wenig einfacher gestalten. AutoCAD LT sieht daher nicht nur weitgehend so aus wie AutoCAD, sondern arbeitet auch entsprechend. Der Eröffnungsbildschirm und die Menüs der beiden Programme sind nahezu identisch. (Bei LT fehlen ein paar Befehle in den AutoCAD-Menüs.)

Tatsächlich haben die wesentlichen Unterschiede der beiden Programme nichts mit den Programmen selbst zu tun. Der Hauptunterschied besteht darin, dass AutoCAD LT einige Anpassungs- und Programmierschnittstellen fehlen, die zur Entwicklung von AutoCAD-Zusatzprodukten genutzt werden. Daher sind so gut wie keine der von Autodesk und Dritten angebotenen Zusatz- oder Hilfsprogramme für LT-Anwender nutzbar.

AutoCAD LT bietet außerdem nur eingeschränkte 3D-Unterstützung. Sie können mit AutoCAD LT zwar 3D-Objekte betrachten und bearbeiten, sodass mit den in AutoCAD erstellten Zeichnungen, die 3D-Objekte enthalten, gearbeitet werden kann. Echte 3D-Objekte lassen sich mit LT jedoch nicht erstellen.

Die in LT fehlenden Möglichkeiten zum Erstellen von 3D-Objekten sind für viele Anwender kein so großer Nachteil, wie Sie vielleicht vermuten. Ungeachtet der Loblieder in der Computerpresse und der CAD-Anbieter (einschließlich Autodesk) bleibt 3D-CAD ein relativ spezialisiertes Anwendungsgebiet. Die überwiegende Mehrheit der Anwender benutzt CAD-Programme zum Erstellen von 2D-Zeichnungen.

Auch wenn möglicherweise behauptet wird, AutoCAD LT sei leichter als AutoCAD zu erlernen, sieht die Realität doch so aus, dass beide Programme gleich schwer (oder je nach Computerbesessenheit einfach) zu bedienen sind. Die Lernkurve unterscheidet sich bei LT nicht

wesentlich von der bei AutoCAD. AutoCAD wurde ursprünglich auf seine Leistungsfähigkeit hin optimiert und dann geändert, um es einfacher bedienbar zu machen. Bei AutoCAD LT ist das auch nicht anders.

Glücklicherweise bedeuten die geringfügigen Unterschiede zwischen LT und AutoCAD aber auch, dass Sie nach dem Erklimmen der Lernkurve dieselbe großartige Aussicht haben. Ihnen steht fast der komplette Umfang der 2D-Zeichenwerkzeuge von AutoCAD zur Verfügung, und Sie können DWG-Dateien ohne Datenverluste mit AutoCAD-Anwendern austauschen.

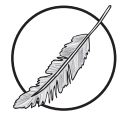

Dieses Buch behandelt zwar AutoCAD 2009, aber die hier enthaltenen Angaben betreffen nahezu ausnahmslos auch AutoCAD LT 2009. Das Symbol links neben diesem Absatz weist auf wichtige Unterschiede hin.

# Es wird Zeit für AutoCAD 2009

Wenn Sie von AutoCAD 2008 oder einer anderen noch recht aktuellen Version auf AutoCAD 2009 umsteigen wollen und vorwiegend oder ausschließlich 2D-Zeichnungen erstellen, dann dürften dessen Systemanforderungen wahrscheinlich bereits erfüllt sein. Wenn Sie vorwiegend oder ausschließlich mit 2D-Zeichnungen arbeiten (das betrifft speziell die Anwender von Auto-CAD LT), keine Sorge: AutoCAD 2009 läuft tatsächlich auf fast allen Rechnern, die Windows XP oder Windows Vista als Betriebssystem benutzen. Bevor Sie eine ältere AutoCAD-Version aktualisieren, sollten Sie Folgendes wissen:

- $\blacktriangleright$  Abschied vom alten Windows: AutoCAD 2009 unterstützt viele ältere Windows-Versionen nicht mehr, zum Beispiel Windows 2000, NT, 98 und Me. Um mit AutoCAD 2009 arbeiten zu können, müssen Sie entweder Windows XP oder Windows Vista benutzen. (Wenn Sie es ganz fortschrittlich lieben, es ist auch eine 64-Bit-Version von AutoCAD 2009 erhältlich, die unter den 64-Bit-Versionen von XP und Vista läuft.)
- $\triangledown$  DWG-Dateikompatibilität: Das DWG-Dateiformat wurde zuletzt mit AutoCAD 2007 geändert. Benutzer von AutoCAD 2007 oder 2008 können daher die mit AutoCAD 2009 erstellten DWG-Dateien öffnen. Sollen Benutzer älterer AutoCAD-Versionen bis einschließlich AutoCAD 2006 die erstellten DWG-Dateien öffnen können, dann müssen Sie diese über den Menü-Browser oder die Menüleiste und die Option Datei|Speichern unter erstellen. Auf diese Weise können Sie DWG-Dateien bis hin zu AutoCAD 14 erstellen. Und sollten Sie Dateien für noch ältere Versionen benötigen, dann können Sie sogar noch im DXF-Format von AutoCAD 12 speichern. Entsprechende Anleitungen finden Sie, wenn Sie im Index der Online-Hilfe nach dem Begriff DXF-Dateien suchen.
- $\blacktriangleright$  Anwendungskompatibilität: Wenn Sie unter einer älteren AutoCAD-Version mit Programmen von Drittanbietern gearbeitet haben, eignen sich diese möglicherweise nicht mehr für AutoCAD 2009. Mit ARX (AutoCAD Runtime eXtension) mit AutoCAD 2007 erstellte Anwendungen funktionieren *möglicherweise*, ältere ARX-Anwendungen müssen aber neu kompiliert werden. VBA-Anwendungen (Visual Basic for Applications) funktionieren möglicherweise auch noch unter AutoCAD 2009 (eventuell aber auch nicht), und viele

für die letzten AutoCAD-Versionen erstellten LSP-Programme (AutoLISP) sollten ohne Änderungen funktionieren.

- $\blacktriangleright$  Systemanforderungen: Für AutoCAD 2009 empfiehlt Autodesk mindestens einen Pentiumoder Athlon-Prozessor mit 2,2 GHz Taktfrequenz (Multiprozessorsysteme und Mehrkernprozessoren werden unterstützt), mindestens 1 Gigabyte Arbeitsspeicher (mindestens 2 Gigabyte für 64-Bit-Systeme), mindestens 1024x768 Pixel Bildschirmauflösung und True Color-Farbtiefe, 1 Gigabyte verfügbare Festplattenkapazität, eine Internetverbindung und Microsoft Internet Explorer 6 mit Service Pack 1 (Internet Explorer 7 für 64-Bit-Systeme) oder eine neuere Version.
- $\vee$  Zusätzliche Anforderungen für die 3D-Arbeit: AutoCAD empfiehlt hier mindestens einen 3-GHz-Prozessor, mindestens 2 Gigabyte RAM, eine leistungsfähige Grafikkarte mit OpenGL- oder DirectX 9-Unterstützung und mindestens 128 Megabyte RAM und (zusätzlich zu den für die Installation erforderlichen 1 Gigabyte) weitere 2 Gigabyte freie Festplattenkapazität.

Ich halte die empfohlenen Systemanforderungen für recht niedrig gewählt. Mein Desktoprechner arbeitet zum Beispiel mit einer Bildschirmauflösung von 1280x1024 und mein CAD-Arbeitsrechner mit einer Auflösung von 1400x1050. Die Angaben in diesem Buch beziehen sich aber im Grunde auf eine Auflösung von 1024x768, bei der es auf dem Bildschirm recht eng zugeht (wie Sie den Abbildungen unschwer entnehmen können).

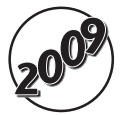

Seit der Veröffentlichung von AutoCAD 2004 im Jahr 2003 hat es jedes Frühjahr eine neue AutoCAD-Version gegeben. Das ist selbst für eine ganze Armee von Programmierern nicht gerade viel Zeit, um eine Menge beeindruckender, neuer Funktionen zu entwickeln und damit die Benutzer davon zu überzeugen, dass sie das Programm aktualisieren müssen. Bei den letzten Versionen haben sich die Programmierer jeweils auf bestimmte Bereiche konzentriert. AutoCAD 2007 war zum Beispiel die 3D-Version, in der zwar die 3D-Modellierung einfacher benutzbar wurde, aber wenig getan wurde, was die 2D-Anhänger erfreut hätte. Im Unterschied dazu handelt es sich bei AutoCAD 2008 angesichts der Vielzahl von Verbesserungen hinsichtlich der 2D-Zeichnungsfunktionen um eine Art »Version für den Zeichner«, bei der insbesondere neue Beschriftungsobjekte zur besseren Dokumentation eingeführt wurden.

Diesmal galten die vorrangigen Anstrengungen der Programmierer einer neuen Benutzeroberfläche für AutoCAD. Dabei hat sich Autodesk an Microsoft Office 2007 orientiert, den Auto-CAD-Befehlssatz neu organisiert und die alten funktionsbasierten Menüs und Werkzeugkästen durch aufgabenorientierte Bereiche in einer Multifunktionsleiste ersetzt (siehe Abbildung 1.1 weiter vorn in diesem Kapitel). Microsoft bezeichnet die auf der Multifunktionsleiste basierende Benutzeroberfläche als *Fluent User Interface* (FUI) oder *Microsoft Office Fluent-Benutzeroberfläche*. Wenn Sie eine der Vorversionen von AutoCAD benutzt haben, werden Sie vielleicht feststellen, dass die neue Oberfläche ein wenig gewöhnungsbedürftig ist. Wie ich aber in Kapitel 2 erläutere, müssen Sie die neue Oberfläche nicht unbedingt benutzen, sondern können auch weiterhin auf den alten und vertrauten Arbeitsbereich AutoCAD Klassisch zurückgreifen, der Ihnen nach wenigen Befehlen oder Mausklicks wieder zur Verfügung steht.

Ich möchte hier feststellen, dass mir die neue Fluent-Benutzeroberfläche gefällt, was für den Vorläufer der Multifunktionsleiste – den Befehlsnavigator beziehungsweise das Dashboard in AutoCAD 2007 (und AutoCAD LT 2008) – nicht gilt. Die Multifunktionsleiste lässt sich scheinbar leichter anpassen, als dies beim Befehlsnavigator jemals der Fall war. Auch wenn die Multifunktionsleiste und der Menü-Browser die offensichtlichsten Unterschiede zu den bisherigen Versionen sind, gibt es einige erwähnenswerte Kleinigkeiten, auf die unbedingt hingewiesen werden sollte. Daher folgt hier eine kurze Zusammenstellung der wichtigsten neuen Funktionen von AutoCAD 2009 und AutoCAD LT 2009:

- **Multifunktionsleiste:** In den neuen Arbeitsbereichen 2D-ZEICHNUNG & BESCHRIFTUNG und 3D-Modellierung wird die klassische Oberfläche mit mehreren Werkzeugkästen durch die Multifunktionsleiste (Ribbon) ersetzt. Die in diesen beiden Arbeitsbereichen leicht unterschiedliche Multifunktionsleiste enthält ein halbes Dutzend Registerkarten, die jeweils über eine Reihe separater Gruppen verfügen. Diese Gruppen enthalten wiederum Werkzeugschaltflächen. Anders als die klassischen Werkzeugkästen und das Menüsystem, die auf ähnlichen Befehlen basieren, arbeitet die Multifunktionsleiste aufgabenorientiert. Anstatt verschiedene Werkzeugkästen oder Menüs benutzen zu müssen, um Text und Bemaßungen zur Zeichnung hinzuzufügen, finden Sie nun die besonders häufig benutzten Werkzeuge für Texte und Bemaßungen auf der Registerkarte START in der Gruppe BESCHRIFTUNG.
- $\vee$  Menü-Browser: Das zweite wichtige Element der neuen 2D- und 3D-Arbeitsumgebung ist der Menü-Browser. Auf den Menü-Browser greifen Sie zu, wenn Sie das große rote A in der oberen linken Ecke des AutoCAD-Fensters anklicken. Das zusätzliche Klicken zum Öffnen des Menü-Browsers bietet zwar offensichtlich keine größeren Vorteile gegenüber der Nutzung der immer angezeigten klassischen Menüleiste, aber der Menü-Browser enthält doch einige ansprechende zusätzliche Funktionen: eine grafische Anzeige der zuletzt und der aktuell geöffneten Zeichnungen, eine Liste der zuletzt benutzten Befehle und ein Suchfeld, in dem Sie Befehle eingeben können, über deren genaue Bezeichnung Sie sich nicht ganz sicher sind. Dann wird Ihnen eine Liste der möglicherweise zutreffenden Befehle angezeigt. In Kapitel 2 erfahren Sie mehr über den Menü-Browser.
- $\vee$  Erweiterte QuickInfos: Die meisten QuickInfos für Werkzeugschaltflächen und Dialogfelder arbeiten zweistufig. Wenn Sie den Mauszeiger über ein Element führen, wird zunächst eine QuickInfo angezeigt, die Ihnen lediglich den Namen des Befehls verrät. Wenn der Cursor mehrere Sekunden lang über einem Element schwebt, wird eine erweiterte QuickInfo angezeigt, die weitere Informationen und häufig auch eine Grafik enthält. Die zusätzlichen Angaben stammen aus dem Online-Hilfesystem, und Sie gelangen zu der entsprechenden Konzeptseite in der Online-Hilfe, wenn Sie (F1) drücken, während eine QuickInfo angezeigt wird.
- Schnellansicht: SCHNELLANSICHT-LAYOUTS und SCHNELLANSICHT-ZEICHNUNGEN sind neue Befehle, die durch Anklicken von Schaltflächen in der Statusleiste ausgeführt werden können. Schnellansicht-Layouts zeigt Abbildungen aller Layouts in der aktuellen Zeichnung an. Anschließend können Sie eine der Abbildungen auswählen, um zum entsprechenden Layout zu wechseln. Bei den verschiedenen Abbildungen gibt es jeweils die Schaltflächen PLOTTEN und PUBLIZIEREN, die Sie anklicken können, um ein Layout auszudrucken, ohne es erst aktuell auf die Arbeitsfläche holen zu müssen. Schnellansicht-Zeichnungen zeigt

 $-38-$ 

## $\Box$  1  $\blacktriangleright$  AutoCAD und AutoCAD LT kurz vorgestellt  $\Box$

Abbildungen der geöffneten Zeichnungen und über der Abbildung eine Reihe kleinerer Bilder der Layouts in der jeweiligen Zeichnung. SCHNELLANSICHT-LAYOUTS und SCHNELLANSICHT-Zeichnungen beschreibe ich in den Kapiteln 2 und 5.

- $\triangledown$  Schnelleigenschaften: Eine weitere neue Schaltfläche in der Statusleiste schaltet die Anzeige der Schnelleigenschaften-Leiste ein beziehungsweise aus. Diese anpassbare, über der Zeichnung schwebende Leiste wird immer dann angezeigt, wenn Sie ein Objekt auswählen. (Und falls sie Ihnen ein wenig zu häufig angezeigt wird, können Sie die Anzeige der Schnelleigenschaften über die Statusleiste abschalten.)
- $\vee$  Neue Navigationswerkzeuge: Zwei weitere neue Schaltflächen in der Statusleiste starten die Werkzeuge ShowMotion und SteeringWheel. (Autodesk-Berater haben erkannt, dass sich Millionen einsparen lassen, wenn man die Leerzeichen zwischen Wörtern eliminiert. Hoffentlichüberträgtsichdasnichtauf…fürDummies-Bücher.) Da die 3D-Modellierung in *AutoCAD für Dummies* nicht behandelt wird, ist hier nur das Werkzeug *Navigationsrad* (wie das SteeringWheel, also das Lenkrad auch genannt wird) ansatzweise von Interesse, das sich in 2D- und 3D-Arbeitsbereichen nutzen lässt. Allerdings empfehle ich, dieses Werkzeug zu meiden. In AutoCAD LT handelt es sich naturgemäß nur um ein 2D-Werkzeug, das kaum Vorteile gegenüber der altmodischen Variante von Zoom und Pan bietet. Zudem wird das Navigationsrad in der normalen AutoCAD-Version standardmäßig im 3D-Modus angezeigt, und das kann einen beim 2D-Zeichnen ganz schön durcheinanderbringen!

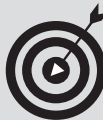

## Kein Expressdienst?

Wenn im Menü-Browser (oder in der klassischen AutoCAD-Menüleiste) die Option Express fehlt, sollten Sie die Express Tools von der AutoCAD-CD nachinstallieren. (Im Lieferumfang von AutoCAD LT fehlen die Express Tools; sie werden auch nicht unterstützt.)

Wenn Sie AutoCAD 2009 erstmals installieren, können Sie im Installationsassistenten nach der Eingabe der Produkt- und Benutzerdaten AutoCAD konfigurieren. Dazu klicken Sie im Dialogfeld, in dem die zu installierende Konfiguration abschließend vor der eigentlichen Installation der Dateien angezeigt wird, auf die Schaltfläche Konfigurieren. Wählen Sie dann den Lizenztyp aus und klicken Sie auf Weiter. Nun stehen als Installationstyp die beiden Optionen Standard und Benutzerspezifisch zur Auswahl. Damit können Sie optionale Werkzeuge installieren, wenn Sie die entsprechenden Kontrollkästchen aktivieren. Aktivieren Sie hier das Kontrollkästchen Express Tools und klicken Sie dann (wenn Sie keine weiteren Optionen ändern wollen) auf die Schaltfläche Konfiguration abgeschlossen. Falls Sie die Express Tools nicht bereits bei der Erstinstallation installieren, müssen Sie das Installationsprogramm von AutoCAD 2009 später erneut aufrufen, um die Express Tools nachzuinstallieren. Wenn Sie AutoCAD bisher noch nicht installiert haben, empfehle ich Ihnen die Standardinstallation. Jedenfalls sollten Sie dafür sorgen, dass das Kontrollkästchen Express Tools bei der Installation aktiviert ist

- $\triangledown$  Erweiterte DGN-Unterstützung: AutoCAD 2008 unterstützte erstmals MicroStation-Zeichnungsdateien im aktuellen Format v8. AutoCAD 2009 unterstützt nun zusätzlich das ältere, aber immer noch weit verbreitete Format v7. Weitere Informationen erhalten Sie, wenn Sie im Online-Hilfeindex nach DGN-Dateien, Informationen suchen. (Wenn Sie nicht wissen, was DGN-Dateien sind, werden Sie sie nicht brauchen!)
- $\blacktriangleright$  Aktionsrekorder: Die Aufzeichnung eigener Makros war noch nie so einfach. Wenn Sie sich dabei ertappen, dass Sie dieselben Befehle immer und immer wieder verwenden, dann können Sie sie mit dem neuen Aktionsrekorder (nicht in AutoCAD LT verfügbar) aufzeichnen und ausführen lassen. Weitere Informationen zum Aktionsrekorder finden Sie im *Workshop für neue Features* bei Autodesk oder über den Online-Hilfeindex.
- $\vee$  Palette Layer-Manager: Das Dialogfeld LAYEREIGENSCHAFTEN-MANAGER ist nun ein (im netten Jargon der Programmierer) »fixierbares Fenster«, das geöffnet bleiben kann, während Sie andere Dinge erledigen. Alle Änderungen, die Sie an Layereigenschaften vornehmen, werden sofort in die Zeichnung übernommen.